# Beispiel: Lineare Regression mit Mathematica

Daten aus einem csv-File einlesen

```
data = Import<sup>[</sup>
```

```
"UsersihnDocumentsTeachingVP-LeitungDataAnalysis2013NewProgramLectures
 given in 20136. Lecturedaten.csv"D;
```
## Daten in Tabellenform darstellen

In der einfachsten Form lassen sich die Daten mit dem Grid-Befehl darstellen.

 $Grid$ <sup>[data]</sup>

1 4.52318 2 6.07091 3 9.60907 4 14.1273 5 15.3875 6 18.9468 7 20.6456 8 23.6468

Dabei gibt es viele Optionen (siehe *Mathematica* Hilfe), welche die Darstellung übersichtlicher machen können:

```
Grid[Prepend[data, {Style[ "x", Bold]}, { Style[ "y", Bold] } ],Background → {None, {Gray, {LightGray, White}}},
 Dividers → {Black, {Black, Black}}, Frame → True}
```
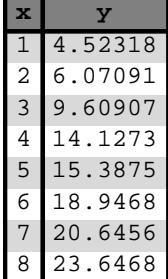

### Mit Datenlisten arbeiten

Länge der Datenliste (Zahl der Datenpunkte) ermitteln:

```
n = Length[data]
```
8

Auf einzelne Elemente (Datenpunkte) der Datenliste zugreifen:

 $data[3]$  ${3, 9.60907}$ 

Auf Bereiche in der Datenliste zugreifen:

```
data[[Range[2, 4]]]
```
 $\{\{2, 6.07091\}, \{3, 9.60907\}, \{4, 14.1273\}\}\$ 

Nur die x-Werte der Datenpunkte 2 bis 4:

 $data[[Range[2, 4], 1]]$ 

 ${2, 3, 4}$ 

Nur die y-Werte der Datenpunkte 2 bis 4:

 $data[Range[2, 4], 2]$ 

 ${6.07091, 9.60907, 14.1273}$ 

# Datenliste graphisch darstellen

```
g1 = ListPlot@data, PlotRange ® 880, 9<, 80, 25<<,
  PlotMarkers ® Automatic, LabelStyle ® 24, AxesLabel ® 8"x", "y"<D
                                 æ
                                      æ
                                           æ
20
25
   y
```
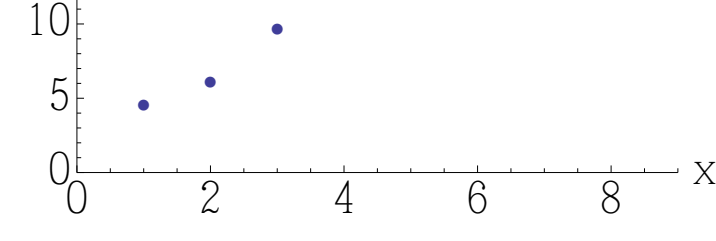

æ

æ

## Statistik der Datenliste

Mittelwert der x-Werte:

 $Meanx = Mean[data[[Range[1, n], 1]]]$ 

9 2

15

Mittelwert der y-Werte:

 $Meany = Mean[data[[Range[1, n], 2]]]$ 

14.1196

Varianz der x-Werte:

 $\text{Var} \times \text{Var} = \text{CentralMoment} \left[ \text{data} \left[ \left[ \text{Range} \left[ 1, n \right], 1 \right] \right], 2 \right]$ 

21

4

Varianz der y - Werte :

```
Vary = CentralMoment [data [[Range [1, n], 2]], 2]
```
41.9354

Empirischer Korrelationskoeffizient:

**Ρ =**  $CentralMoment[data, {1, 1}]$ **Varx Vary** 0.994133

Lineare Regression, Variante I: Schätzwerte und ihre Unsicherheiten (gemäss Vorlesung)

$$
A_0 = \sqrt{\frac{Vary}{Varx}} \rho
$$

2.80967

#### **B<sup>0</sup> = Meany**

14.1196

$$
C_0 = \texttt{Vary} \, \left( 1 - \rho^2 \right)
$$

0.490655

$$
\sigma_{A} = \sqrt{\frac{C_{0}}{\text{Varx }(n-2)}}
$$

0.124805

$$
\sigma_{\rm B} = \sqrt{\frac{C_0}{(n-2)}}
$$

0.285965

# Fitkurve graphisch darstellen

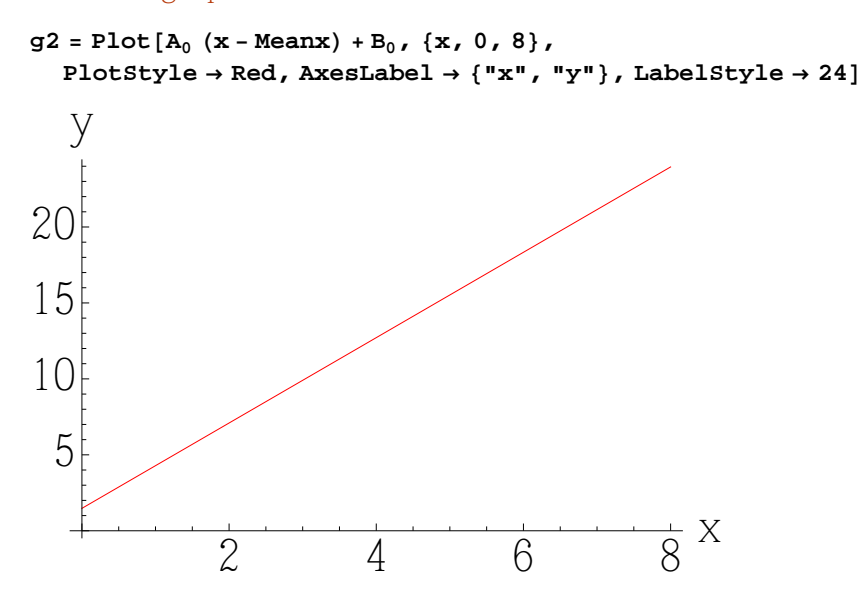

Daten mit Fitkurve graphisch darstellen

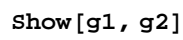

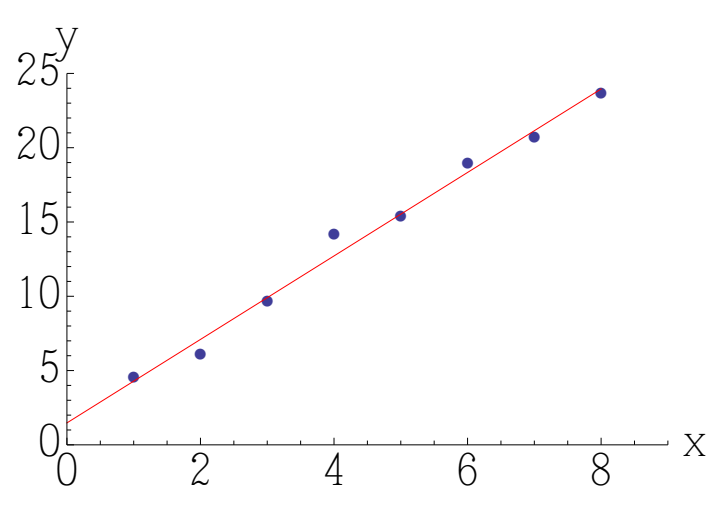

## Variablen löschen

**n =.;**

# Lineare Regression, Variante II: mit LinearModelFit-Funktion

Mit dem folgenden "high-level" Befehl kann man eine lineare Regressionsgerade an Daten fitten:

```
model = LinearModelFit[data, x, x]
```

```
FittedModel 1.47614 + 2.80967 x
```
Fitkurve extrahieren:

 $model$ <sup>[</sup>"BestFit"]

1.47614 + 2.80967 x

Fitkurve darstellen:

```
Show[ListPlot[data, PlotMarkers \rightarrow Automatic],Plot[model["BestFit"], \{x, 0, 9\}, PlotStyle \rightarrow Red], PlotRange \rightarrow \{0, 9\}, \{0, 25\},
 \text{AxesOriginal} \rightarrow \{0, 0\}, \text{AxesLabel} \rightarrow \{\texttt{"x", "y"}\}, \text{LabelStyle} \rightarrow 24
```
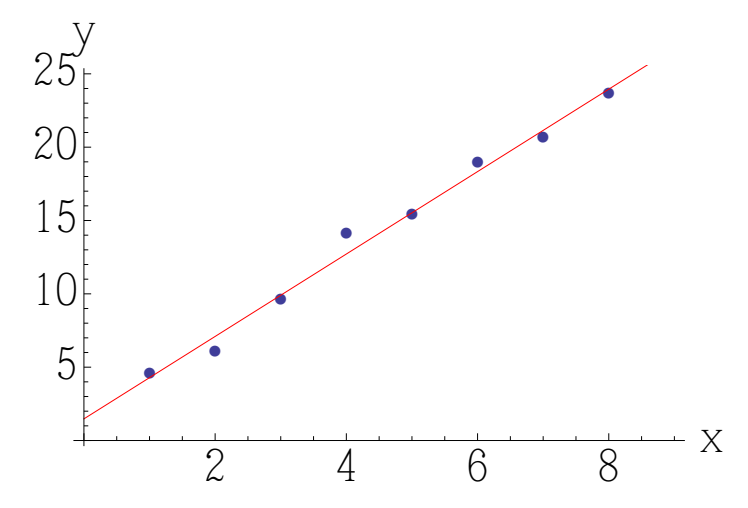

Die Fitparameter und ihre Fehler lassen sich so extrahieren :

```
model<sup>[</sup>"ParameterTable"]
```
Estimate Standard Error t-Statistic P-Value 1 1.47614 0.630236 2.3422 0.0576706  $x \mid 2.80967$  0.124805 22.5124 5.0275 $\times$ 10<sup>-7</sup>

Aber Vorsicht: der Fit mit der Funktion  $f(x) = a x + b$  führt zu korrelierten Parametern a und b. Die Angabe des "Standard Error" reicht daher nicht aus, vielmehr muss eine Korrelationsmatrix angegeben werden. Dieses Problem entsteht nicht beim Fitten mit f(x) = A (x - *x*) + B, da in diesem Fall die Parameter A und B unkorreliert sind!

Hier wäre ein Weg drumherum : wir verschieben die Daten "von Hand" um den Mittelwert von x.

 $\text{datashifted} = \text{Table}[\{\text{data}[[j, 1]] - \text{Mean}x, \text{data}[[j, 2]]\}, \{\text{j}, 1, \text{n}\}]$ 

$$
\left\{\left\{-\frac{7}{2}, 4.52318\right\}, \left\{-\frac{5}{2}, 6.07091\right\}, \left\{-\frac{3}{2}, 9.60907\right\}, \left\{-\frac{1}{2}, 14.1273\right\}, \left\{\frac{1}{2}, 15.3875\right\}, \left\{\frac{3}{2}, 18.9468\right\}, \left\{\frac{5}{2}, 20.6456\right\}, \left\{\frac{7}{2}, 23.6468\right\}\right\}
$$

 $model = LinearModelFit[datashifted, x, x]$ 

 $FittedModel$  14.1196 + 2.80967 x

Jetzt stimmen die Fitparameter mit unseren Ergebnissen oben überein, und auch der "Standard Error" gibt unsere Ergebnisse von oben genau wieder.

#### $model$ <sup>[</sup>"ParameterTable"]

Estimate Standard Error t-Statistic P-Value  $1 \mid 14.1196 \mid 0.285965$  49.3755 4.62844 $\times 10^{-9}$  $x \mid 2.80967$  0.124805 22.5124 5.0275 $\times$ 10<sup>-7</sup>

**Fazit: benutze keine Fitroutinen irgendeiner Software, von der Du nicht** *genau* **weisst, was sie macht und die Du nicht an einfachsten Beispielen getestet hast! Die Zahl unkritischer Anwender von Statistiksoftware ist bereits gross genug, die Zahl der grob falschen Ergebnisse ist unermesslich.**